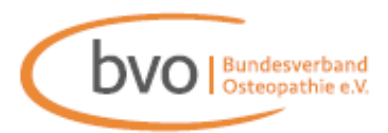

## **Technischer Leitfaden zum Rechts-Talk mit Dr. iur. Anette Oberhauser**

Der Rechts-Talk mit unserer Verbandsjustiziarin Dr. iur. Anette Oberhauser findet über **Microsoft Teams** statt. Daher bitten wir Sie **vorab** die entsprechende App auf Ihrem Endgerät zu installieren, damit Sie ohne Umwege am Rechts-Talk teilnehmen können.

## **Empfohlene Schritte zur erfolgreichen Teilnahme:**

**1.** Auf den Link klicken. Achtung: Keine Teams-App vorhanden? Bitte laden Sie diese vorab herunter.

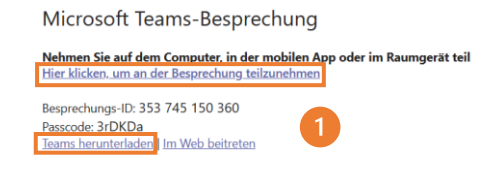

- 2. "Computeraudio" auswählen.
- **3.** Mikrofon bei Eintritt bitte auf stumm schalten und die Lautstärke anpassen.
- 4. Kamerasymbol "an".

**Achtung:** Möchten Sie nicht gesehen werden? Stellen Sie das Kamerasymbol vor Beitritt aus.

**5.** Effekte und Avatare: Hierdurch kann der Hintergrund unkenntlich gemacht werden. (Effekte und Avatare  $\rightarrow$  Videoeffekte  $\rightarrow$  Hintergründe  $\rightarrow$  "Standard" = Unscharfer Hintergrund)

**6. Jetzt teilnehmen** klicken → Sie befinden sich im öffentlichen Rechts-Talk.

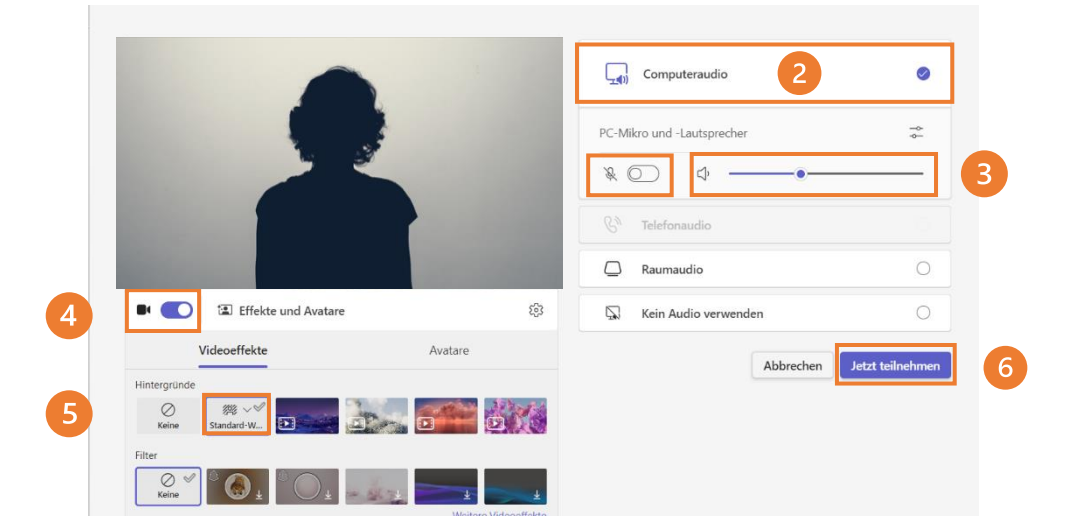

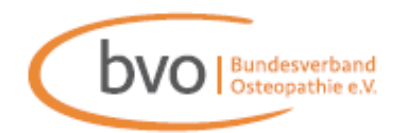

• Ansicht (oben in der Symbolleiste): "Galerie" oder "Sprechermodus" möglich

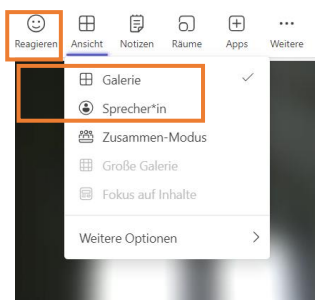

- **Gesprächsregeln:**
- 1. Funktion "Hand heben" bei Fragen
- $\bullet$ 2. Mikrofon nur zur Fragestellung anschalten Mikro Bitte danach wieder ausschalten  $\mathscr{J}$ Mikro

Tipp: Sie können auch während der Sitzung Ihre Kamera noch an- und der ausstellen N Kamera

**O** Heben

Haben Sie noch Fragen? Dann zögern Sie nicht, uns zu kontaktieren. Sie erreichen uns unter:

- [per Ticket in der App/im Mitgliederbereich](https://app.bv-osteopathie.de/tickets)
- 09232 88 12 60 (Mo Fr von 8.00 16.00 Uhr)
- [info@bv-osteopathie.de](mailto:info@bv-osteopathie.de)